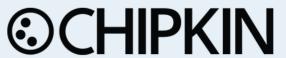

# Hunter Industries ACC2 Irrigation Controller Ethernet Driver FS-8705-41

Chipkin - Enabling Integration

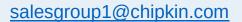

Tel: +1 866 383 1657

© 2021 CHIPKIN AUTOMATION SYSTEMS

Driver Version: 112 Document Revision: 4

# **TABLE OF CONTENTS**

| 1  | HUNTE          | R INDUSTRIES ACC2 DRIVER DESCRIPTION                            | 3  |
|----|----------------|-----------------------------------------------------------------|----|
| 2  |                | R SCOPE OF SUPPLY                                               |    |
| _  |                | JPPLIED BY FIELDSERVER TECHNOLOGIES FOR THIS DRIVER             |    |
|    |                | ROVIDED BY THE SUPPLIER OF 3RD PARTY EQUIPMENT                  |    |
|    |                |                                                                 |    |
|    | 2.2.1          | Required 3 <sup>rd</sup> Party Hardware                         |    |
|    | 2.2.2          | Required 3rd Party Software                                     |    |
|    | 2.2.3          | Required 3rd Party Configuration                                |    |
| 3  |                | VARE CONNECTIONS                                                |    |
|    |                | YPICAL BLOCK DIAGRAM                                            |    |
|    | 3.2 H          | MI Typical Block Diagram                                        | 6  |
|    | 3.3 H          | ARDWARE CONNECTION TIPS / HINTS                                 | 7  |
| 4  | CONFIG         | GURING THE FIELDSERVER AS A HUNTER ACC2 CLIENT                  | 9  |
|    | 4.1 D          | ATA ARRAYS/DESCRIPTORS                                          | 9  |
|    | 4.2 C          | LIENT SIDE CONNECTION DESCRIPTIONS                              | 10 |
|    | 4.3 C          | LIENT SIDE NODE DESCRIPTORS                                     | 11 |
|    | 4.4 C          | LIENT SIDE MAP DESCRIPTORS                                      | 12 |
|    | 4.4.1          | FieldServer Related Map Descriptor Parameters                   | 12 |
|    | 4.4.2          | Driver Related Map Descriptor Parameters                        | 13 |
|    | 4.4.3          | Timing Parameters                                               | 14 |
|    | 4.4.4          | Hunter Services and Commands Supported                          | 14 |
|    | 4.4.5          | Map Descriptor Example 1 – Read Global Data                     | 17 |
|    | 4.4.6          | Map Descriptor Example 2 – Read Alarm Log                       |    |
|    | 4.4.7          | Map Descriptor Example 3 – Stop Irrigation Command              |    |
|    | 4.4.8          | Hunter Command / Services Payloads                              |    |
|    | 4.5 D          | ATA FLOW                                                        | 22 |
| 5  | CONFIG         | GURING THE FIELDSERVER AS A HUNTER IRRIGATION CONTROLLER SERVER | 23 |
| 6  | START          | UP – TESTING – DEMO                                             | 24 |
| •  |                | ETUP DEVICES IP ADDRESS                                         |    |
|    |                | Method 1 – Adjust reality to match the config                   |    |
|    | 6.1.1<br>6.1.2 | Method 2 – Adjust the config to match reality                   |    |
|    |                | OINTS LIST                                                      |    |
|    |                |                                                                 |    |
|    |                | ESTING USING WEB DEMO                                           |    |
|    |                |                                                                 |    |
|    |                | ESTING USING MODBUS                                             |    |
|    |                | /INDOWS 10 – CHANGE IP ADDRESS FOR DEMO                         |    |
|    | 6.6.1          | -                                                               |    |
| 7  | REVISI         | ON HISTORY                                                      |    |
| ΑI | PPENDIX A      | ADVANCED TOPICS                                                 | 39 |
|    | APPENDIX A     | A.1 Driver Error Messages                                       | 39 |
|    | APPENDIX A     | A.2 DRIVER DEBUG MODE                                           | 43 |

## 1 Hunter Industries ACC2 Driver Description

The Hunter ACC2 protocol can be used to connect to suitably enabled Hunter Industries controllers such as the ACC2 Irrigation Controller. The Driver can read and write data, change settings and issue commands to the irrigation system. A single gateway can connect to multiple controller's using this driver.

The Gateway will be an active client in communications with the Hunter controller. This means that the gateway will issue messages to read/write data. The Hunter Controller ACC2D will be a passive server, waiting silently for messages from the gateway to which it will respond. The data read will be cached for serving via a 2<sup>nd</sup> protocol such as DNP3 to Cimplicity or Modbus / BACnet for a building management system. Any of the over 140 protocols in the gateway library may be connected to the Hunter Driver.

The gateway requires minimal configuration and can be considered a plug and play component of a system, in that it is ready to operate out of the box with the default configuration.

### **Max Nodes Supported**

| FieldServer Mode | Nodes | Comments                                                                             |
|------------------|-------|--------------------------------------------------------------------------------------|
| Client           | Many  | One Gateway can connect to many irrigation controlers provided each has a unique IP. |
| Server           | 0     | This driver cannot be used to simulate a Hunter ACC Controller.                      |

# 2 Driver Scope of Supply

# 2.1 Supplied by FieldServer Technologies for this driver

| FieldServer Technologies PART # | Description                                                                                                    |
|---------------------------------|----------------------------------------------------------------------------------------------------|
| -                               | No specific cables are shipped with this driver.  A generic RJ45 Ethernet cable must be shipped with this driver. |
| -                               | A generic male and Female connector kit must be shipped with this driver.                                         |
| FS-8705-41                      | Driver Manual.                                                                                                    |

# 2.2 Provided by the Supplier of 3rd Party Equipment

# 2.2.1 Required 3<sup>rd</sup> Party Hardware

| PART # | DESCRIPTION |
|--------|-------------|
|        |             |

### 2.2.2 Required 3rd Party Software

# 2.2.3 Required 3rd Party Configuration

None Known

### 3 Hardware Connections

# 3.1 Typical Block Diagram

Multiple upstream protocols and connection supported. See list of FieldServer Drivers.

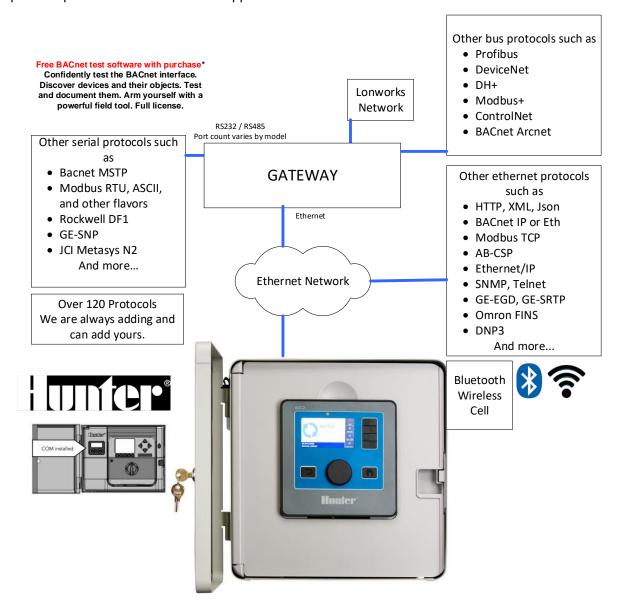

# 3.2 HMI Typical Block Diagram

Driver can be linked with any of the 140+ other protocols that the gateway supports. Thus, support for all HMI's is enabled.

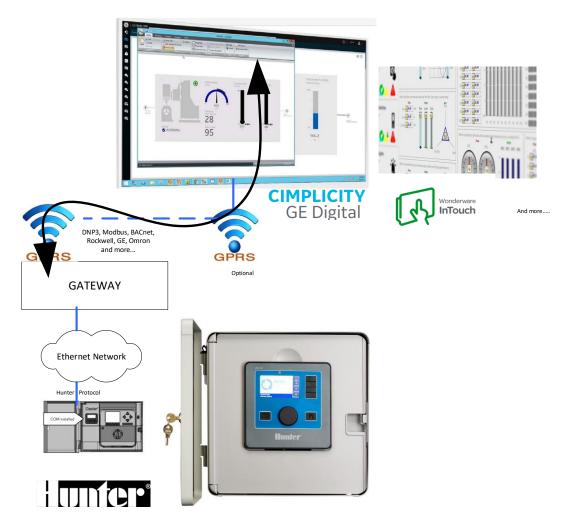

### 3.3 Hardware Connection Tips / Hints

The Hunter manual "LIT-568\_OM\_ACC-COM-LANSoftware\_web.pdf" provides instructions on installing and configuring the Hunter Lan Module.

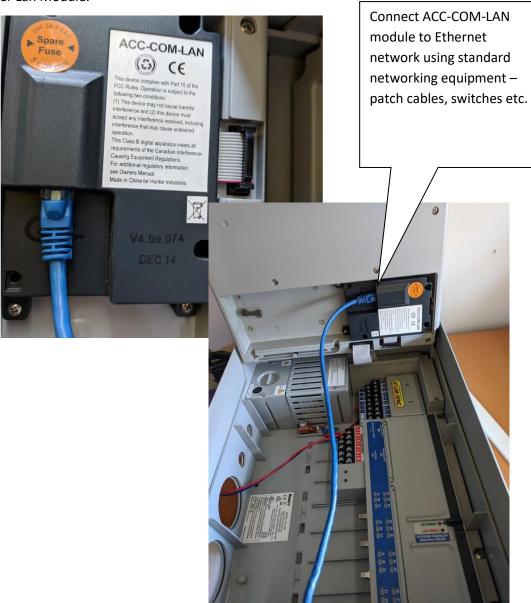

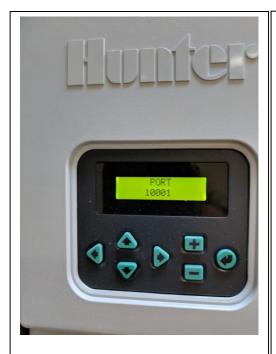

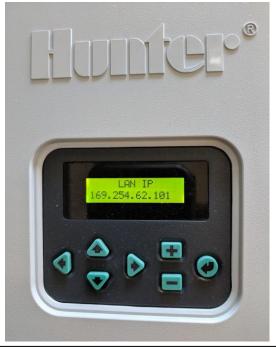

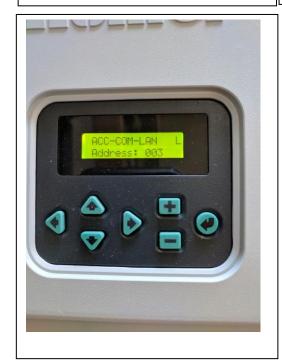

Refer to the Hunter manual on how to change these settings.

Note these settings – you will need them in the configuration.

# 4 Configuring the FieldServer as a Hunter ACC2 Client

For a detailed discussion on FieldServer configuration, please refer to the FieldServer Configuration Manual. The information that follows describes how to expand upon the factory defaults provided in the configuration files included with the FieldServer (See ".csv" sample files provided with the FS).

This section documents and describes the parameters necessary for configuring the FieldServer to communicate with a Comput25 controller.

### 4.1 Data Arrays/Descriptors

The configuration file tells the FieldServer about its interfaces, and the routing of data required. In order to enable the gateway for Hunter ACC Driver communications, the driver independent FieldServer buffers need to be declared in the "Data Arrays" section, the destination device addresses need to be declared in the "Client Side Nodes" section, and the data required from the servers needs to be mapped in the "Client Side Map Descriptors" section. Details on how to do this can be found below.

Note that in the tables, \* indicates an optional parameter, with the bold legal value being the default.

| Section Title     |                                                                                                    |                                                                                 |
|-------------------|----------------------------------------------------------------------------------------------------|---------------------------------------------------------------------------------|
| Data_Arrays       |                                                                                                    |                                                                                 |
| Column Title      | Function                                                                                                    | Legal Values                                                                    |
| Data_Array_Name   | Provide name for Data Array                                                                                                    | Up to 15 alphanumeric characters                                                |
| Data_Array_Format | Provide data format. Each Data Array can only take on one format.                                                                          | Float, Bit, UInt16, Uint32, SInt16, Packed_Bit, Byte, Packed_Byte, Swapped_Byte |
| Data_Array_Length | Number of Data Objects. Must be larger than the data storage area required by the Map Descriptors for the data being placed in this array. | 1-10,000                                                                        |

### **Example**

| // Data Arrays   |              |                    |
|------------------|--------------|--------------------|
| Data_Arrays      |              |                    |
| Data_Array_Name, | Data_Format, | Data_Array_Length, |
|                  |              |                    |
|                  |              |                    |
| DA_ACC2_Stats,   | UNT16,       | 200                |
|                  |              |                    |

# 4.2 Client Side Connection Descriptions

Create one adapter for each Ethernet port. Each connection can only be used to connect to a single PRO2000 interface/port.

| Section Title |                                                                                                    |                                 |
|---------------|----------------------------------------------------------------------------------------------------|---------------------------------|
| Adapters      |                                                                                                    |                                 |
| Column Title  | Function                                                                                                    | Legal Values                    |
| Adapter       | Specify which network port the device is connected to the gateway                                                | N1.N1                           |
| Protocol      | Specify protocol used                                                                                            | ACC2                            |
| Acc2_LanPort  | This is the TCP/IP Socket Port. Setting in config must match setting on Lan module.                              | Default is 10001. Whole Numbers |
| Acc2_FCB      | This setting controls an aspect of the protocol. Always use the value specified unless directed by tech Support. | 169                             |
| Acc2_SystemID | This setting controls an aspect of the protocol. Always use the value specified unless directed by tech Support. | 130                             |
|               |                                                                                                    |                                 |

### Example

| // Clien | t Side Connections |           |           |
|----------|--------------------|-----------|-----------|
|          |                    |           |           |
| Adapter  |                    |           |           |
| Adapter, | Acc2_SystemID,     | Acc2_FCB, | Protocol, |
| N1,      | 2400,              | None,     | ACC2,     |

# 4.3 Client Side Node Descriptors

Create one Node per Hunter ACC2 Controller.

| Section Title |                                                                   |                                  |
|---------------|-------------------------------------------------------------------|----------------------------------|
| Nodes         |                                                                   |                                  |
| Column Title  | Function                                                          | Legal Values                     |
| Node_Name     | Provide name for node                                             | Up to 32 alphanumeric characters |
| Node_ID       | Station address of physical server                                | Whole Numbers                    |
| Nouc_ib       | node                                                              | 0,1,2,                           |
| Acc2_SideID   |                                                                   | Whole Numbers                    |
| Accz_Sideib   |                                                                   | 0,1,2,                           |
| Protocol      | Specify protocol used                                             | ACC2                             |
| Adapter       | Specify which network port the device is connected to the gateway | N1.N1                            |

### **Example**

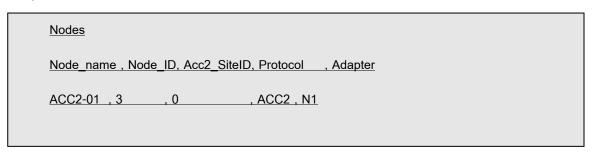

# 4.4 Client Side Map Descriptors

# 4.4.1 FieldServer Related Map Descriptor Parameters

| Function                   | Legal Values                                                                                                    |
|----------------------------|----------------------------------------------------------------------------------------------------|
| Name of this Map           | Up to 32 alphanumeric                                                                                                    |
| Descriptor                 | characters                                                                                                    |
|                            | One of the Data Array names                                                                                                    |
| Name of Data Array         | from "Data Array" section                                                                                                    |
| where data is to be stored | above                                                                                                    |
| in the FieldServer         |                                                                                                    |
|                            |                                                                                                    |
|                            | We recommend that you use a                                                                                                    |
| The temperature is stored  | 'FLOAT' Data Array since the                                                                                                    |
| here.                      | temperatures are reported as                                                                                                    |
|                            | floating point numbers.                                                                                                    |
| Starting location in Data  | 0 to maximum specified in                                                                                                    |
| Array                      | "Data Array" section above                                                                                                    |
| Function of Client Map     | RDBC, ARB, WRBX, WRBC                                                                                                    |
| Descriptor                 |                                                                                                    |
|                            | Name of this Map Descriptor  Name of Data Array where data is to be stored in the FieldServer  The temperature is stored here.  Starting location in Data Array  Function of Client Map |

# **4.4.2** Driver Related Map Descriptor Parameters

| Column Title | Function                                                                                                    | Legal Values                                                      |
|--------------|----------------------------------------------------------------------------------------------------|-------------------------------------------------------------------|
| Node_Name    | Name of Node to fetch data from                                                                                                    | One of the node names specified in "Client Node Descriptor" above |
| Data_Type    | This commonly used parameter is not used by this driver.                                                                                                    |                                                                   |
| Length       | Reserves space in the Data Array. Set to 1.                                                                                                    | 1                                                                 |
| Address      | This commonly used FieldServer parameter is not used by this protocol.                                                                                                    |                                                                   |
| Acc2_CMD     | The Hunter Command / Services to be executed. For a complete list see  Error! Reference source not found. Error! Reference source not found.                                                         | Oxnn where nn is a 2 digit hex number.                            |
|              | Error! Reference source not found. Error! Reference source not found.                                                                                                    | Eg,. "0x72" , "0x9A"                                              |
| Acc2_Option1 | Use and meaning is dependent on the Acc2_CMD. This parameter specifies a command option. Many commands do not require these options – setting these to zero if fin.  See the map Descriptor examples | 0,1,2<br>Whole Numbers                                            |
| Acc2_Option2 | See Above.                                                                                                    | 0,1,2<br>Whole Numbers                                            |

### 4.4.3 Timing Parameters

| Column Title  | Function                     | Legal Values |
|---------------|------------------------------|--------------|
| Scan_Interval | Rate at which data is polled | ≥0.001s      |

### 4.4.4 Hunter Services and Commands Supported

Strikethrough = Not Supported

If the services is not in this list then it is not supported

Services supported for ACC2 firmware as shipped by Hunter in Jan2020

Services to support older ACC2 firmware - May be available on Request

| Hunter_CMD / Services Supported                                        |
|------------------------------------------------------------------------|
| 0x01 – SET FIELD CONTROLLER SYSTEM GLOBALS                             |
| 0x02 – REPORT FIELD CONTROLLER GLOBALS                                 |
| 0x03 – SET STACKING MODE AND LIMITS                                    |
| 0x04 – REPORT STACKING MODE AND LIMITS                                 |
| 0x06 – Mute                                                            |
| 0x07 - Reset Mute                                                      |
| 0x0A – REPORT VERSIONS                                                 |
| 0x0C – SET FLOW OPERATION PARAMETERS                                   |
| 0x0D – REPORT FLOW OPERATION PARAMETERS                                |
| 0x0E – REPORT ITEM INFORMATION                                         |
| 0x10 – SET DECODER MODULE STATION ASSIGNMENTS (v2.00.016 and later)    |
| 0x12 – SET ITEM NAMES (v2.00.016 and later)                            |
| 0x13 – SET STATION PARAMETERS                                          |
| 0x15 – REPORT DECODER MODULE STATION ASSIGNMENTS (v2.00.016 and later) |
| 0x16 - Set Pump / Master Valve Param                                   |
| 0x17 – SET MAINSAFE PARAMETERS                                         |
| 0x18 – REPORT MAINSAFE PARAMETERS                                      |
| 0x19 – SET FLOW ZONE PARAMETERS                                        |
| 0x1A – REPORT FLOW ZONE PARAMETERS                                     |
| 0x1B – SET FLO+A694W SENSOR PARAMETERS (v2.00.033 and later)           |
| 0x1c- SET CLICK SENSOR PARAMS                                          |
| 0x1D – SET PROGRAM SENSOR ACTION                                       |
| 0x1E – SET FIELD CONTROLLER PROGRAM HEADER DATA (v2.13.000 and Later)  |
| 0x1F – SET FIELD CONTROLLER PROGRAM EVENT RUN TIME DATA                |
| 0x20 – SET RAIN DELAY VALUES                                           |

| 0x21 – GET RAIN DELAY VALUES                                             |
|--------------------------------------------------------------------------|
| 0x23 – SET SEASONAL ADJUST VALUES                                        |
| 0x24 – STOP STATIONS                                                     |
| 0x25 – REPORT SEASONAL ADJUST VALUES                                     |
| 0x26 – STOP A PROGRAM                                                    |
| 0x27 – DECODER INVENTORY                                                 |
| 0x28 – PURGE LOG RECORDS                                                 |
| 0x2B – REPORT FLOW ZONE MONITORING DATA                                  |
| 0x2C – REPORT FLOW ZONE DIAGNOSTIC DATA                                  |
| 0x2D – REPORT MAINSAFE MONITORING DATA                                   |
| 0x2E – REPORT FLOW MANAGEMENT FLOW DATA                                  |
| 0x2F – REPORT FLOW MANAGEMENT ACTIVE STATION DATA                        |
| 0x30 – REPORT CONTROLLER CURRENT DRAWS (v2.00.016 and later)             |
| 0x32 – REPORT ITEM NAMES (v.2.00.016 and later)                          |
| 0x33 – REPORT STATION PARAMETERS (v.2.00.016 and later)                  |
| 0x34 – Report Block Parameters                                           |
| 0x35 – Stop Blocks                                                       |
| 0x36 – REPORT PUMP/MASTER VALVE PARAMETERS (v2.11.007 and later)         |
| 0x37 – Reserved for Future                                               |
| 0x38 – SET LEARN FLOW START/STOP TIME                                    |
| 0x39 – GET LEARN FLOW STATUS INFO                                        |
| 0x3A – Get Learn Flow Report Info                                        |
| 0x3B – REPORT FLOW SENSOR PARAMETERS (v2.00.033 and Later)               |
| 0x3C – REPORT CLICK SENSOR PARAMETERS                                    |
| 0x3D – REPORT PROGRAM SENSOR ACTION                                      |
| 0x3E – REPORT FIELD CONTROLLER PROGRAM HEADER DATA (v2.13.000 and Later) |
| 0x3F – Report Field Controller Program Event Run Time Data               |
| <del>0x40 - Set User Management Information</del>                        |
| <del>0x41 - Report User Management Information</del>                     |
| 0x42 – Set Calendar Days Off                                             |
| 0x43 – Get Calendar Days Off                                             |
| 0x4f - Report Item CRCs                                                  |
| 0x51 – Stop Irrigation                                                   |
| 0x51 – Stop Irrigation                                                   |
| 0x52 – Programmable Off                                                  |
| 0x53 – Suspend Irrigation                                                |
| 0x54 – Cancel Programmable Off                                           |
| 0x55 – Cancel Suspend                                                    |
| 0x56 – Start Manual All Station Program                                  |
| 0x57 – Set System Event Mode                                             |

| 0x58 — Set FCP Mode                                            |
|----------------------------------------------------------------|
| 0x59 – Clear Field Controller Display Messages                 |
| 0x5A – Set Pause Mode                                          |
| 0x5B – Cancel Pause Mode                                       |
| 0x5C – Start Single Manual Event                               |
| 0x5D – Start Multiple Manual Events                            |
| 0x5e - 0x71                                                    |
| 0x72 – REPORT ACTIVE OUTPUTS (v2.00.025)                       |
| 0x73 – REPORT ALARMS/INFORMATION                               |
| 0x74 – REPORT LOG                                              |
| 0x75 – REPORT CURRENT FLOW DATA                                |
| 0x76 – REPORT CLIK SENSOR INFORMATION                          |
| 0x77 – REPORT DECODER MODULE INFORMATION (v2.00.024 and later) |
| 0x7A – REPORT FLOW TOTALS                                      |
| 0x7B – REPORT FLOW DETAIL DATA                                 |
| 0x7C - Clear Flow Alarms                                       |
| 0x9A – GET CONTROLLER VERSION TYPE (v2.11.006 and later)       |

### 4.4.5 Map Descriptor Example 1 – Read Global Data

In this example the driver reads the Controller's GLOBAL DATA. This task is executed at best every 5 seconds. The data read by the command is stored in the data array named "DA\_Global\_Data" starting at offset zero in the array. Exactly what data is stored is dependent on the Acc2\_CMD. For command and services that write data, the Data Array/Offset as well the the 2x Acc2\_options define the data that will be sent to the controller.

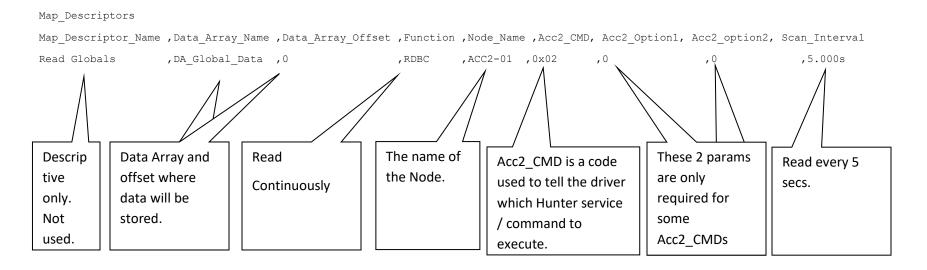

### 4.4.6 Map Descriptor Example 2 – Read Alarm Log

In this example the driver reads, every 5 seconds, the controller alarm log. The data is stored in the Data Array named "DA\_ALARM\_Log" starting at offset 0. Exactly what data is stored and how the data is arranged is described elsewhere. In this example on the Acc2\_Option1 parameter is set to 3 (selecting the Alarm Log).

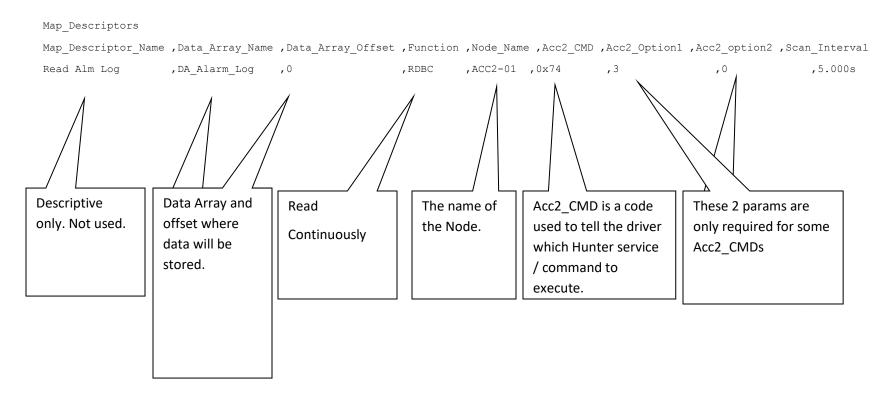

### 4.4.7 Map Descriptor Example 3 – Stop Irrigation Command

The function=wrbx means this is a triggered task. It is triggered by an update to the Data Array/Offset's data. When the data in the Data Array named "DA\_commands" at offset=0 is updated then the command is triggered. An update simply means the data is updated – it does not have to change. In some services, data is extracted from the Data Array specified to make the payload of parameters the services require. Details for each command / service are provided elsewhere.

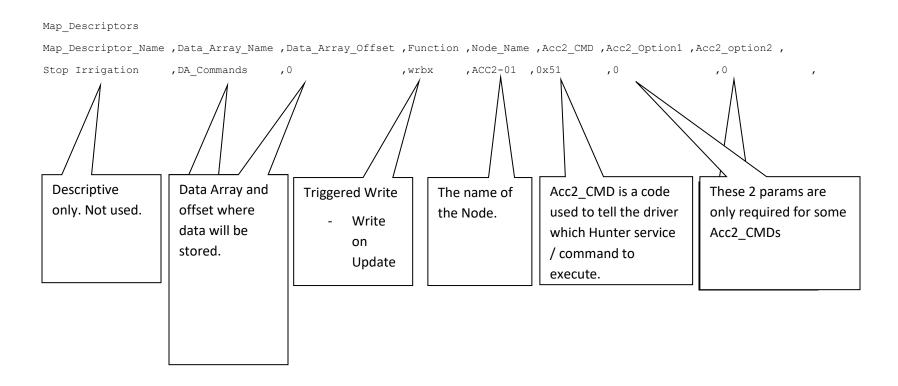

### 4.4.8 Hunter Command / Services Payloads

In this section we provide details of how data is stored in the gateway when a 'Read' command is completed as well as information on the how data is extracted from the Data Arrays to form a command or send settings to the Irrigation Controller.

To Form A Command / Set Payload – 2 data sources

- 1. Configuration file via the parameters Acc2\_option1, Huner\_option2. Not used with most commands.
- 2. Data Array. In forming the message the driver extracts data from consecutive offsets in the Data Array specified.

### Legend

Command / Set Report / Read This list is provided for reference.

Do not USE.

It is updated from time to time. Google "FS-8705-41 Hunter Industries ACC2 Irrigation Controller.xlsx" with the quotation marks to find the latest version.

### 0x01 - SET FIELD CONTROLLER SYSTEM GLOBALS

Transmits to field controller(s), system global information from a Central to all Field Controllers for system event operation. The Time-of-Day and Midnight components will be expressed in 24-hour format. The new values become effective immediately. This command would normally use the global field controller address of 1940H. Addressing a single controller would be an alternate method

The payload of data is extracted from the Data Array as show below to form the message sent to the Controller

| Payload<br>Offset | itom | Variable / Date | each data variable / parameter ? There is not enough space in this manual. | Data   |
|-------------------|------|-----------------|----------------------------------------------------------------------------|--------|
| Offset            | item | Variable/ Data  | Google "FS-8705-41 Hunter                                                  | Туре   |
| 3                 | 1    | Hours           | Industries ACC2 Irrigation                                                 | Byte   |
| 4                 | 2    | Minutes         | Controller.xlsx" with the                                                  | Byte   |
| 5                 | 3    | Seconds         | quotation marks.                                                           | Byte   |
| 6                 | 4    | Month           |                                                                            | Byte   |
| 7                 | 5    | Day             |                                                                            | Byte   |
| 8                 | 6    | Year            |                                                                            | Uint16 |
| 9                 | 7    | SysDChour       |                                                                            | Byte   |
| 10                | 8    | FcpDChour       |                                                                            | Byte   |

| 11<br>12<br>13 | 9<br>10<br>11  | options<br>curEtap<br>maxEtap         | Byte<br>Byte<br>Byte   |
|----------------|----------------|---------------------------------------|------------------------|
| 14<br>15       | 12             | Response ResponseInterval             | Byte<br>Byte           |
| 16             | 14             | OptStatus                             | Byte                   |
| 17<br>18<br>19 | 15<br>16<br>17 | OffStatus<br>GlblSeasAdj<br>StackMode | Byte<br>Uint16<br>Byte |
| 20             | 18<br>19       | SsPrgThold SsgSsPrgThold              | Byte<br>Byte           |

### 0x02 - REPORT FIELD CONTROLLER GLOBALS

### 4.5 Data Flow

# DATA FLOW FOR

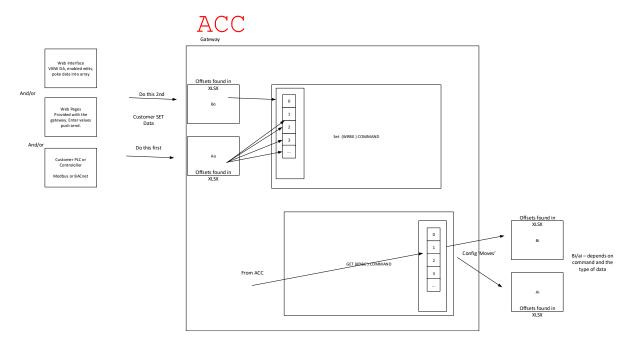

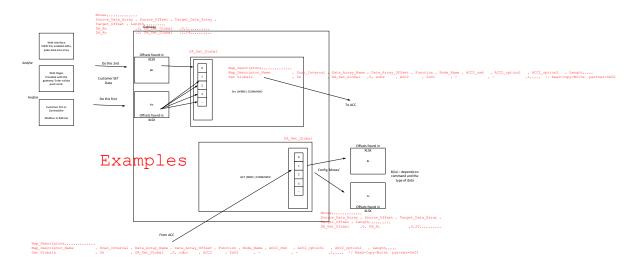

# 5 Configuring the FieldServer as a Hunter Irrigation Controller Server

This driver cannot be used to emulate a Hunter ACC2 device. In other words, you can use this driver to make some other irrigation system function as if it were a Hunter System.

### 6 Startup - Testing - Demo

### 6.1 Setup Devices IP Address

### 6.1.1 Method 1 – Adjust reality to match the config

- 1. Set ACC to 192.168.1.16 Node=3 Port 10001
- 2. Set Laptop to 192.168.1.201 (See notes labelled "Windows 10 Change IP Address for demo" at the end of this doc.)
- 3. Connect gateway, ACC and laptop to router
- 4. Browse to gateway by typing IP address into chrome address bar: 192.168.1.168
- 5. View, connection overview, we expect stats for msgs Rx and Tx on the Hunter connection. If these do not count up call for help (See step 5 of method 2)
- 6. Browse to demo by typing IP address into chrome address bar: 192.168.1.168/hunter.html

### 6.1.2 Method 2 – Adjust the config to match reality

1. Note the following from the 2 line display on the Hunter ACC Controller

ACC-Com-LAN Address: Example - 3

Lan IP: Example 192.168.1.168

Lan Port: Example 1001

If you wish to change these follow the procedures provided by Hunter Industries.

2. Upload the configuration from the Gateway

Procedure provided in 'Simplified Support for Gateways - Chipkin 2019 October.pdf"

3. Edit the configuration. It is better to use notepad than Excel.

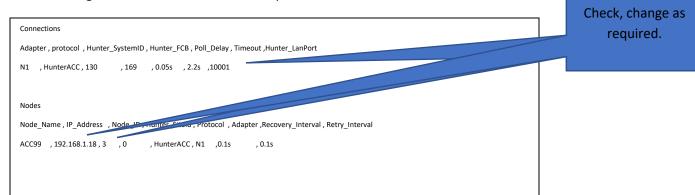

4. Download the edited configuration file to the gateway, restart the gateway to give effect to the changes.

Procedure provided in 'Simplified Support for Gateways - Chipkin 2019 October.pdf".

5. Browse to the Gateway

View the connections - You should see messages counting up on the Hunter connection.

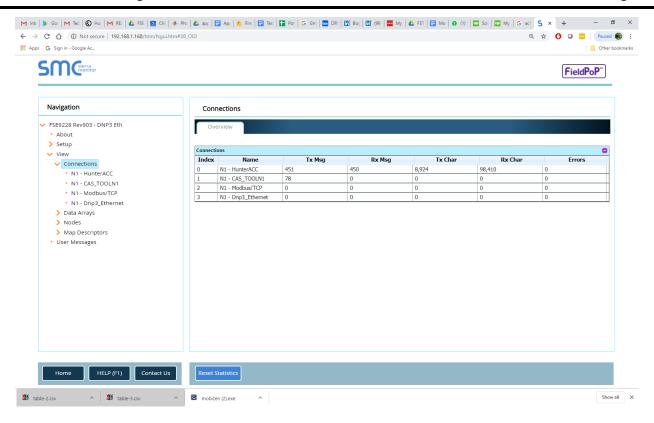

### 6.2 Points List

"FS-8705-41 Hunter Industries ACC2 Irrigation Controller.xlsx"

Google it to find the best version.

### 6.3 Testing Using WEB demo

Browse to the page hunter.html on the gateway. If you get a 404 error then email support@chipkin.com . They will provide you with the Hunter Web Demo files

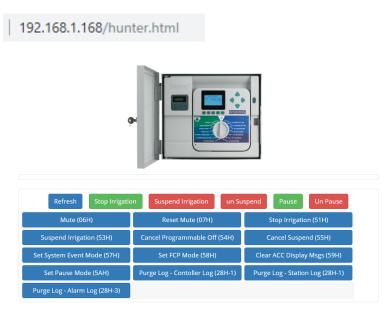

### 6.4 Testing Using BACnet

Download CAS BACnet Explorer from this page: <a href="https://store.chipkin.com/products/tools/cas-bacnet-explorer">https://store.chipkin.com/products/tools/cas-bacnet-explorer</a>
Activate – Insert the Green key in your laptop (there is another better way to install permanently on your laptop)
CHANGE SETTINGS – select your network card, turn on BACnet IP

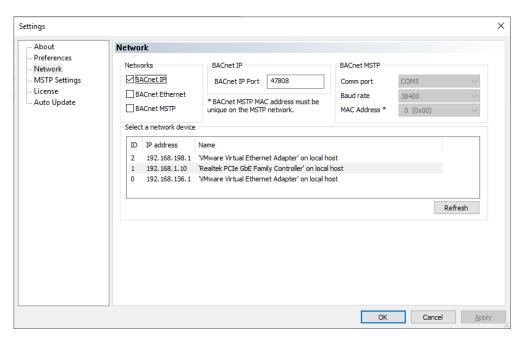

CHANGE SETTING – The object list index is too big to fit in one packet

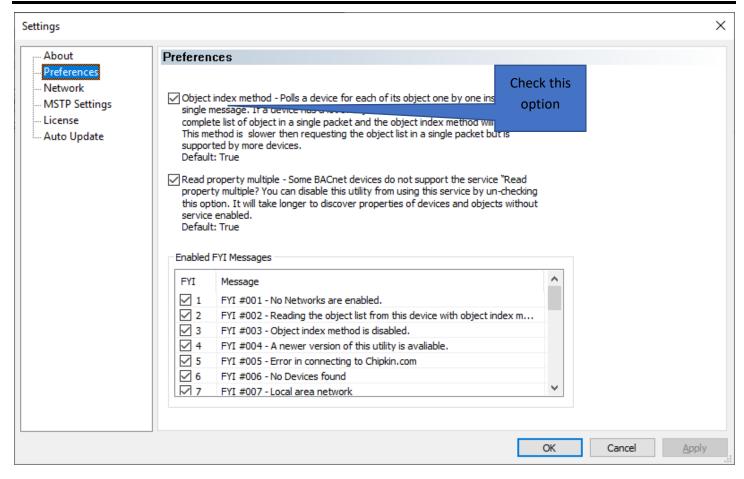

### Do discovery – check devices box

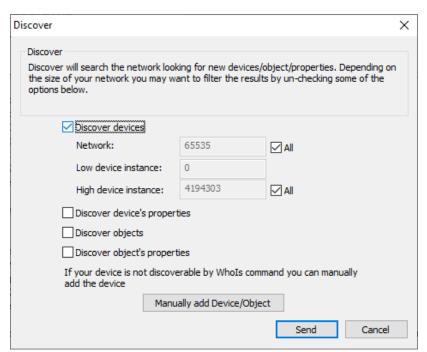

You should get this.

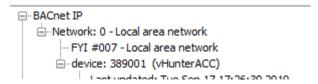

Once the device has been discovered, select it by clicking on the device 389001, and right click to select DISCOVER again. This time check all the boxes to discover objects on the device.

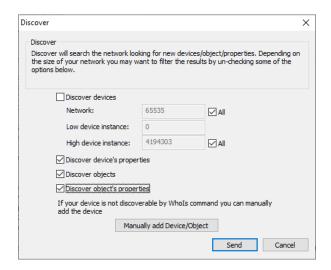

Wait wait ... takes a FEW MINUTES

You get the tree shown on the next page. Explore the tree or print a report.

CAS BACnet Explorer

File Advanced Diagnostics Help

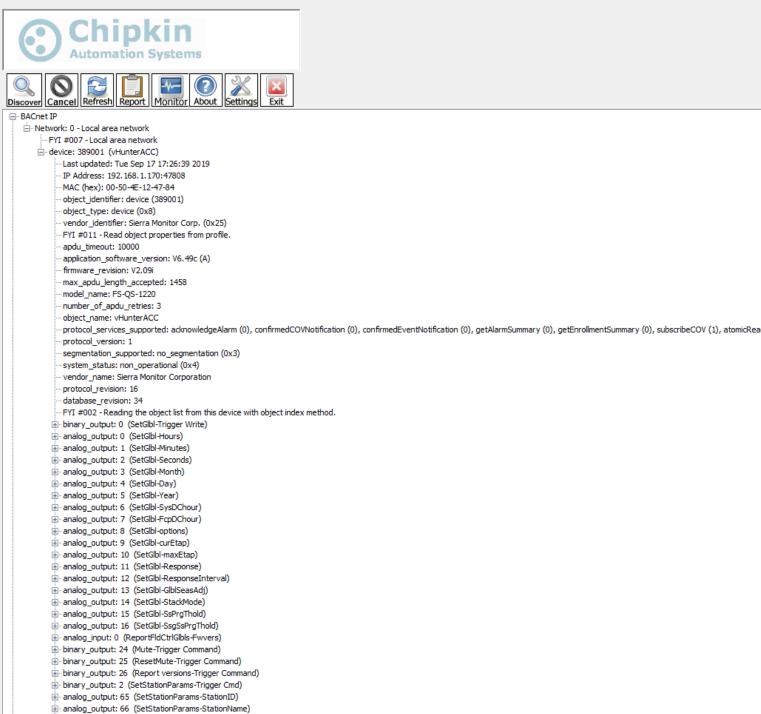

Ready...

in analog\_output: 78 (SetStationParams-PumpUsage)
in analog\_output: 79 (SetStationParams-CycleTime)

### 6.5 Testing Using Modbus

Download MODBUS SCANNER test tool from this page: <a href="https://store.chipkin.com/products/tools/modbus-scanner-app">https://store.chipkin.com/products/tools/modbus-scanner-app</a>

Add a task to scan the IP Address

The NODE\_ID = 1

Read Holding Registers 1-100

View the data

Use the XLSX points list to see which Modbus Address contains what data

Sample screen from the Modbus Scanner. Here it is reading 30001.... These correspond to Analog Inputs. To know the meaning of 30001,2,3.... You need to revert to the XLSX file. Modbus is dumb and 'meaning' cannot be found without a manual.

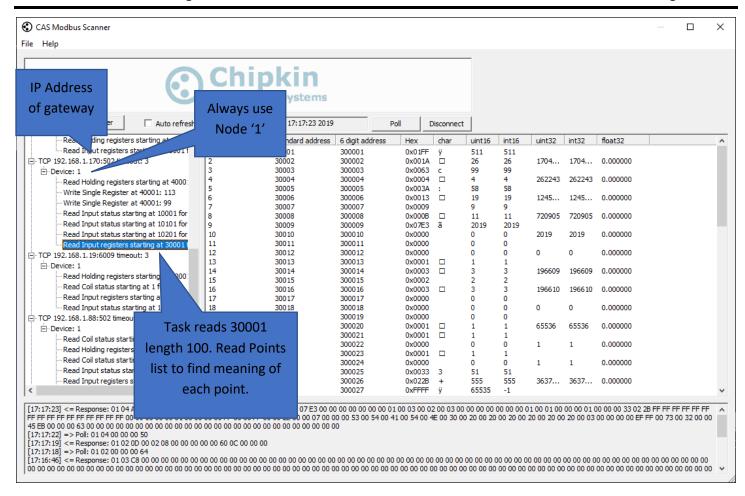

### 6.6 Windows 10 - Change IP Address for demo

Windows 10 - Change IP Address of laptop

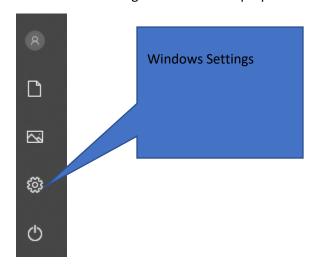

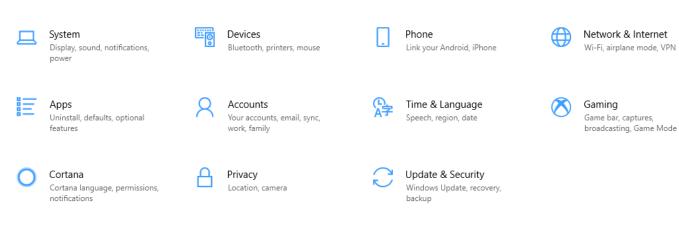

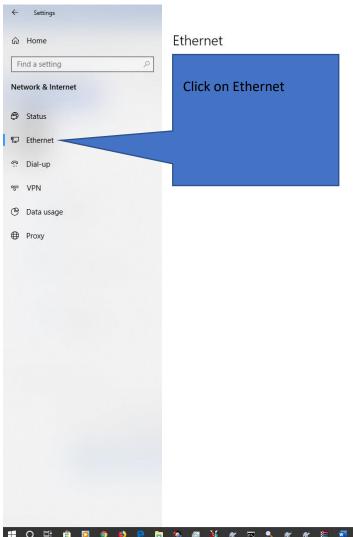

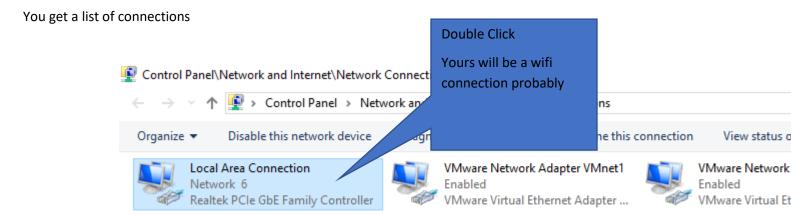

### You get a dialog

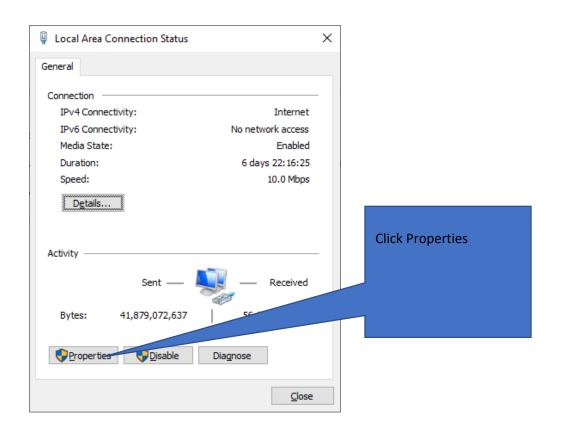

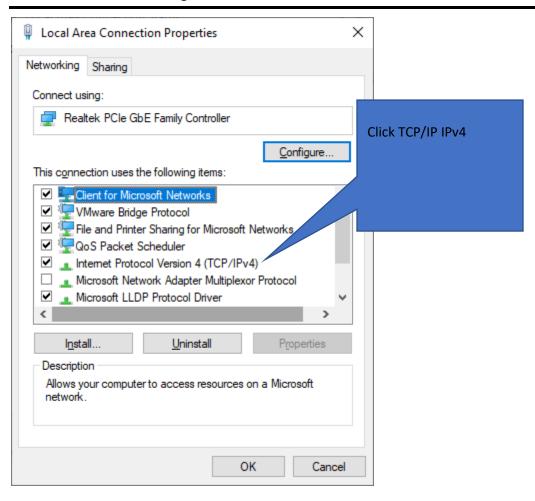

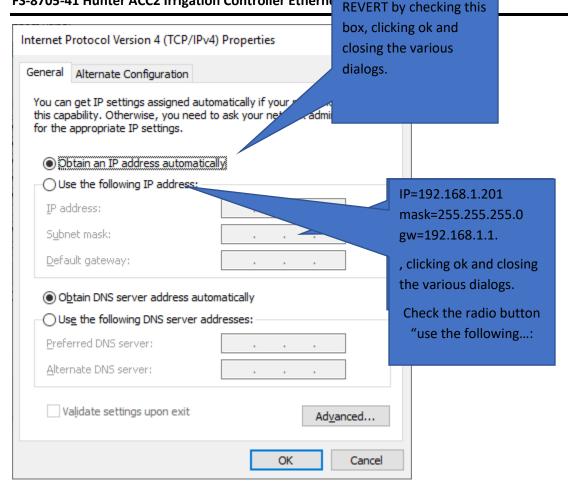

### 6.6.1 Installing the demo

The purpose of this demo is to show how the Hunter Data can be exposed for use in a remote system.

These pages can be used to view and change controller, program and other settings.

They are simple. In a real project with a real SCADA or GUI this same data can be used to animate graphics etc.

Each data element shown here is available in any other protocol we support. Like BACnet, Modbus, GE, Rockwell etc.

### Install the demo

- 1. Create a folder on your c: drive called: acc2demo
- 2. Unzip this demo into that folder. (c:\acc2demo)
- 3. Start a Dos Window. Hold the windows key down and push the 'R' key. You get a dialog. Type CMD and push Ok. You get a blue or black window that looks like this.

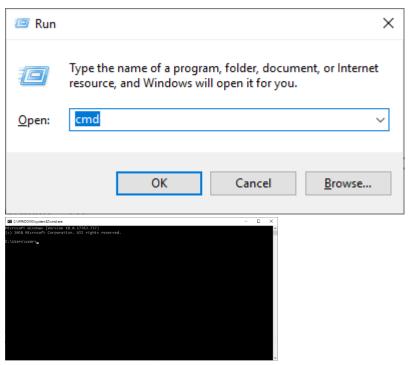

4. Change folder to 'c:\acc2demo': At the prompt in the window type:

C:

Push the Enter Key.

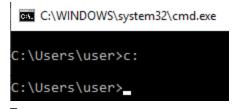

Type:

Cd \acc2demo

Push the Enter Key.

C:\WINDOWS\system32\cmd.exe

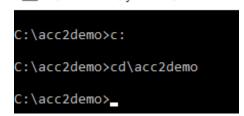

5. Note the IP Address of the gateway - example 192.168.1.168

- 6. Run the download . Type
  - C:\WINDOWS\system32\cmd.exe

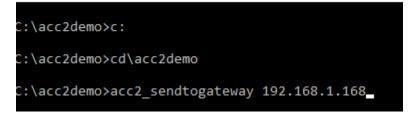

- 7. Push Enter. Wait to completion.
- 8. Browse to the demo: In your Browser address bar type: 192.168.1.168/acc2.html
- 9. You see the screen below

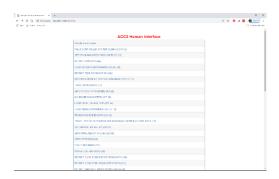

# 7 Revision History

This table summarizes the update history for this document. Please contact Chipkin for an updated version of this document if required.

| DATE           | RESP | DRIVER<br>VER. | DOC.<br>REV. | COMMENT                                                                                                    |
|----------------|------|----------------|--------------|----------------------------------------------------------------------------------------------------|
| Jan 2020       | PMC  | 1.00           | 1            | Released                                                                                                    |
| 11 Aug<br>2020 | PMC  |                | 2            | Added Data Flow and Demo and Testing notes                                                                          |
| 7 Dec 2020     | PMC  | 112            | 3            | Added Support for function 3f Report Field Controller Program Event Run Time Data Updated object list and bacip.csv |
| 20 Oct 2021    | YC   |                | 4            | Document format updated                                                                                             |
|                |      |                |              |                                                                                                    |
|                |      |                |              |                                                                                                    |

# Appendix A. Advanced Topics

# Appendix A.1 Driver Error Messages

| Error Message                                                                                                    | Explanation and corrective action                                                                                                    |
|----------------------------------------------------------------------------------------------------|----------------------------------------------------------------------------------------------------|
| We have shown place holders for the parts of the message which change.  %s is a place holder for a text string.  %d is a place holder for a number  %c is a place holder for an alpha character. | FYI messages are informational and do not require a corrective action. Simply use them to confirm configuration / behaviors are what you expect.                                       |
| ACC2#01 Err. hunter_master Driver parameter error                                                                                                    | A Map Descriptor does not have a length defined or the length has been set to zero.                                                                                                    |
|                                                                                                    | Correct the configuration.                                                                                                    |
| ACC2#02 Err. Slave toolkit driver parameter error                                                                                                    | A Map Descriptor does not have a length defined or the length has been set to zero.                                                                                                    |
|                                                                                                    | Correct the configuration.                                                                                                    |
| ACC2:#03 Err. Cant find Acc2_Interface                                                                                                    | The driver expects to find a Data Array called "DA_Acc2_Debug" in the configuration file. This error may be ignored. Until it is resolved you will be unable to enable some debugging. |
|                                                                                                    | Correct the configuration. Create the Data Array of type UINT16 and length of 100.                                                                                                    |
| ACC2:#04 Err. send ERROR rc==%d                                                                                                    | AN attempt was made to send a message to the Hunter controller. It failed.  If this error occurs frequently then report it to tech support. You cannot resolve this error yourself.    |

| ACC2#05a FYI Connect:NON DEFAULT                 | These messages inform you of what socket                                                                                                    |
|--------------------------------------------------|----------------------------------------------------------------------------------------------------|
| ACC2#05b FYI Connect:Default Port=%d"            | port is being used. The port must correspond to the port allocated on the Hunter Controller.                                                                                                    |
|                                                  | Most commonly use port = 10001.                                                                                                    |
| ACC2#06 FYI. Connection Attempt (RC=%d)          | No corrective action required. Reports the success of the socket attempt to connect to the ACC2 controller.                                                                                        |
| ACC2#07 FYI. Connected!! Going to poll for data  | No corrective action required                                                                                                    |
| ACC2#08 Err. 2.2 Connect Error Timer             | Failed to connect to the ACC2 controller within the allocated timeout. This is a networking problem. Check IP, Port, cables, router, Node_ID. All of those are factors which can cause this error. |
|                                                  | Sometimes this problem is resolved by restarting the ACC2 Controller.                                                                                                    |
| ACC#09 Err. 2.4 Socket Error                     | No corrective action possible. If this occurs then reboot the gateway. If it occurs often then call tech support.                                                                                  |
| ACC2#10 FYI 3.1 Rcvd cmdID=0x%02x                |                                                                                                    |
| ACC2#11 Err. Response parser not coded !!!!!!!!! | A response from the Hunter Contoller contained a function code which we did not expect. If this occurs more than once contact tech support. They will ask you for a wireshark log.                 |
| ACC2#12 ERR. CMD=0x%02x Failed Md=%s             | This error occurs because the data sent to the ACC2 Controller was rejected.                                                                                                    |
| Rcvd CMD=0x%02x ErrNum=%d<br>ErrSeq=%d           | This error occurs most frequrently when data points being sent to the controller are out-of-range.                                                                                                 |
|                                                  | Sometimes it will occur because of the current condition. You cannot stop a station that isn't running for example.                                                                                |

The ErrSeq simply increments each error report. Th ErrNum is useful. 1 – An out-of-range value was detected in a data element. 2 - No more 'User Field Controller Programs' are available (not used) 3 – The specified 'User Field Controller Program' could be found (not used). 4 – System Event Buffer (SAE or SME) is full 5 – The supplied FC program id was zero (not used). 6 - No more stations can be run. 7 – Station Size is zero (not used). 8 – Comm. test failed. 9 - Invalid ASCII character (only used by the Com Module) 10 – Sequential packet is out of the sequence 11 – Operation Command cannot be executed. 12 – Trying to manually run an SSG while the controller is not in the SSG/SmartStack Mode. 253 – Command Incomplete – 2 or more bytes missing 254 – CRC Bad – Either incorrect or last CRC byte is missing 255 - Command unknown ACC2:#13 Err. Response too short No corrective action possible. If this occurs repeatedly, take a wireshark log and contact Tech Support.

| ACC2#14 Err. Timeout-Ignore unless this                 | If this occurs occasionally then ignore.                                                                                                    |
|---------------------------------------------------------|----------------------------------------------------------------------------------------------------|
| happens often.  ACC2#15 Err. ST_ERROR                   | If this happens often increase the timeout in the configuration. A value greater than 2.2 seems optimal. Update the config.  Confirms that a timeout or other eror                    |
|                                                         | occurred. If this occurs occasionally then ignore.                                                                                                    |
| ACC2#16 Err. Timeout. Ignore unless this happens often. | If this occurs occasionally then ignore.  If this happens often increase the timeout in the configuration. A value greater than 2.2 seems optimal.                                    |
| ACC2#17 Err. Header not found iptr=%d md=%s (%02x=%ld)  | A response from the controller didn't meet<br>the expected format. If this occurs often<br>you will need to contact tech support. They<br>will ask you for a wireshark log.           |
| ACC2:#18a/b Cant find DA= DA_Acc2_Debug                 | The driver expects to find a Data Array called "DA_Acc2_Debug" in the configuration file. This error may be ignored. Until it is resolved you wil be unable to enable some debugging. |
|                                                         | Correct the configuration. Create the Data Array of type UINT16 and length of 100.                                                                                                    |
|                                                         |                                                                                                    |

# Appendix A.2 Driver Debug Mode

The driver has a number of diagnostic and debug messages. Normally these are suppressed. Turn them on if directed by tech support. To turn then on, define the Hunter Interface Array and populate it with some non-zero data to turn on the diagnostic function

Data\_Arrtys

Data Array Name, Data Array Format, Length

DA\_ACC2\_Debug, UINT16 , 1000

| Offset |                                |
|--------|--------------------------------|
| 1      | Display Send Buffer            |
| 2      | Display Rcv Buffer             |
| 3      | Display Unpack                 |
| 4      | Display Response Payload       |
| 5      | Display Poll Payload           |
| 6      | Display the Recv() function in |
|        | state2                         |

### **NOTICE**

1. To Run the Demo – Read chapter 6 of

"FS-8705-41 Hunter Industries ACC2 Irrigation Controller.doc"

2. To review what data is available – Review XLS file.

"FS-8705-41 Hunter Industries ACC2 Irrigation Controller.xlsx"

Shipped with ModbusTCP and BACnetIP

### 3. BACnet Objects

There are over 2000 objects. You should remove what you don't need. Simply delete the lines in config.csv, download the modified config.csv to the gateway and restart.

These keywords might help you. They should be used on their own rows in config.csv and start on the left side.

- Ignore
- Process
- End

Ignore & process always as a pair – all lines between these keywords are ignored

End – All lines after this are ignored.